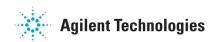

# Agilent 5DX 8.4 Software Release

**Software Release Date:** November 2006

**5DX System Requirements:** Series 3 & Series 5000 **Controller Requirements:** Kayak XU800 or greater

**Operating System:** Windows XP ® Professional Service Pack 2

**Software Requirements:** 8.31

### Installation Requirements:

384MB of RAM or greater & 500MB of free disk space

Administrative Rights log on with Administrative privileges.

#### Installation Instructions for the 5DX & TDW:

1. Perform a full backup of your system to ensure no files are lost.

- 2. Insert the CD labeled *5DX & TDW System Software 8.4.0. Agilent Part Number: N7210-19532* into the CDRom drive
- 3. Follow on screen prompts.
- 4. If you have previously installed 8.3.1, skip to 8.
- 5. If you have not installed any 8.x software previously, you will be prompted for a **5DX** system license file.
- 6. Locate the Agilent Software Entitlement Certificate that came with the release. If you are unable to find the certificate, please contact Agilent 5DX support desk.
- 7. Follow the instructions on the Entitlement certificate to redeem the 5DX system license file and then restart the installation of 8.4.0
- 8. Once the 5DX reboots, perform an *Automatic Startup*.
- 9. It is highly recommended to perform a full confirmation & adjustment (C&A) once the 5DX is completed its installation.

#### More 8.4.0 info at:

www.agilent.com/see/5DX www.agilent.com/see/support

# Worldwide CD-ROM Recycling Centers

<u>www.agilent.com/see/contact\_info</u> Select your county; click G0